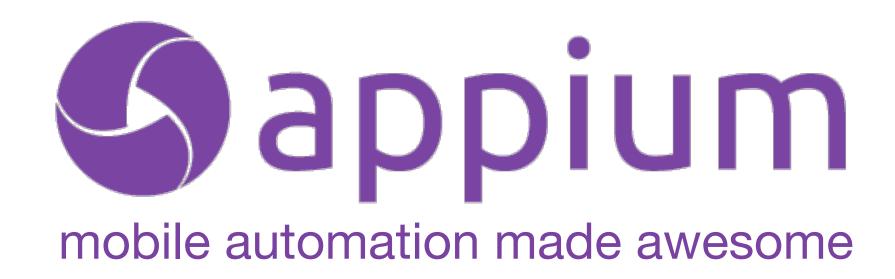

Chinese Mobile Testing Summit • Beijing, CN 11 July 2015

Jonathan Lipps • Director of Ecosystem & Integrations • Sauce Labs

#### **Appium: Open Source Mobile Automation**

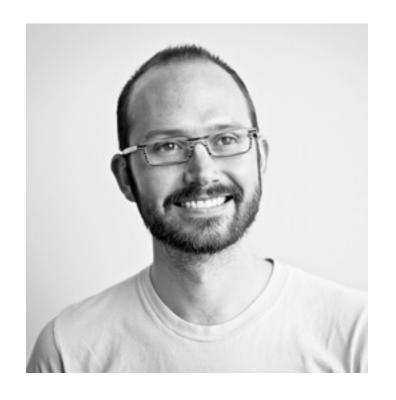

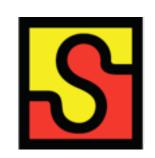

Director of Engineering, Ecosystems

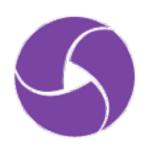

Project Lead & Architect

## appium introduction

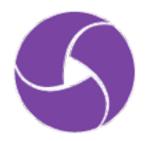

# Mobile is here to stay. So how do we scale mobile quality?

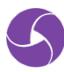

Automated testing is the solution for a fast dev cycle that maintains high quality

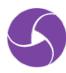

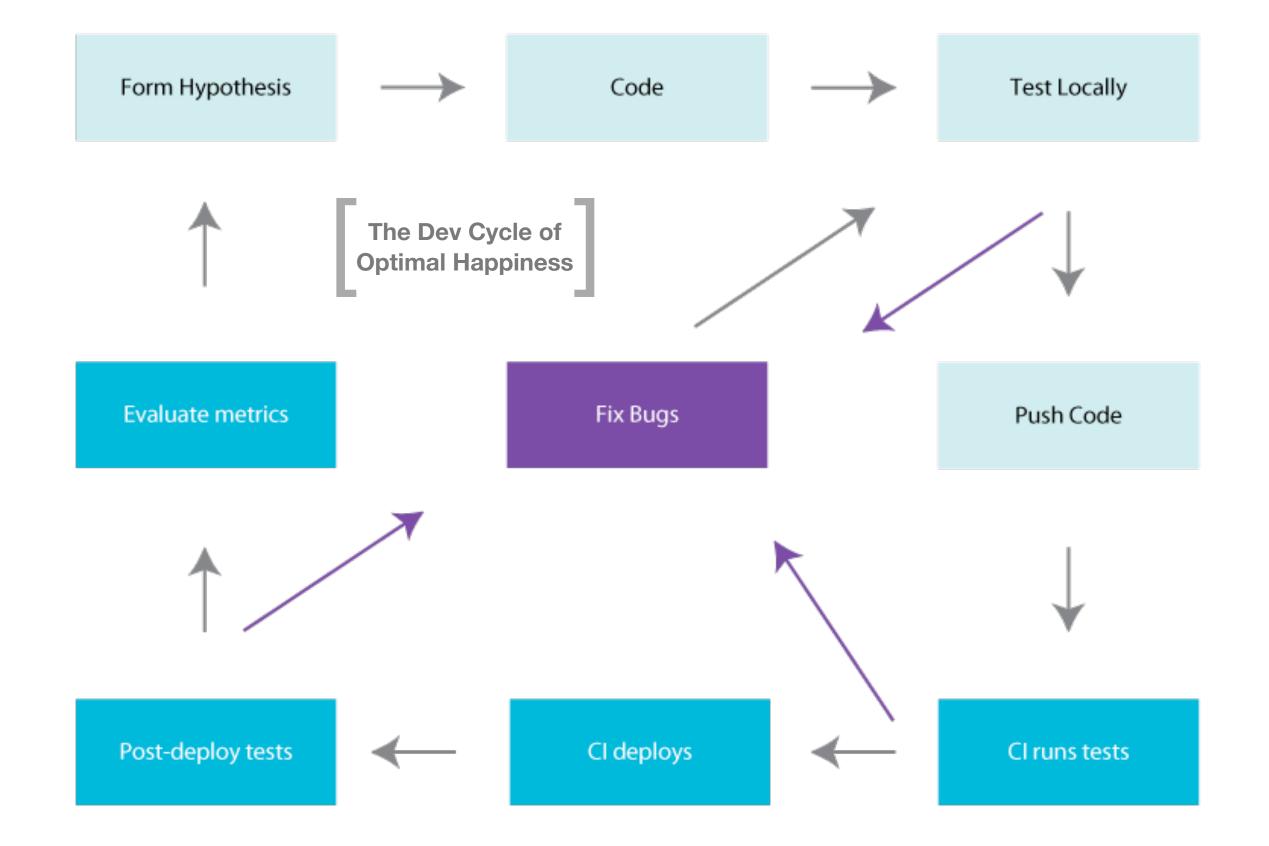

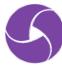

appium is the cross-platform solution for native and hybrid mobile automation

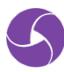

## appium raison d'être

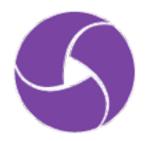

## The appium philosophy

- R1. Test the same app you submit to the marketplace
- R2. Write your tests in any language, using any framework
- R3. Use a standard automation specification and API
- R4. Build a large and thriving open-source community effort

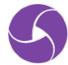

## Platform Support

Real devices

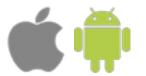

Simulators

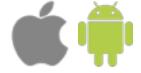

Native apps

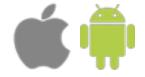

Hybrid apps

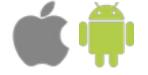

Mobile web

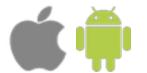

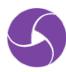

Over 65 releases

Over 5,600 commits

3,000 issues closed

1,900 pull requests merged

**2,400** stars

**1,600** forks

Over 160 contributors

OSS Rookie of the Year, Bossie award

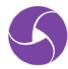

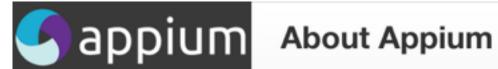

#### About Appium

Appium 介绍

Setting up Appium

Intel® 硬件加速器管理

部署iOS app 到手机上

Appium支持的平台

Appium在真机上

在 Linux 上运行 Appium

在 Mac OS X 上使用 Appium

在Windows上运行Appium

Running Appium tests

执行测试

Appium 服务器参数

Advanced Concepts

Selenium Grid

自动化混合应用

把appium 0.18.x上的测试用例...

Ruby bindings Python bindings Java bindings JavaScript bindings PHP bindings C# bindings Appium home page

#### 客户端类库列表及Appium服务端支持

这些类库封装了标准Selenium客户端类库,为用户提供所有常见的JSON 格式selenium命令以及额外的移动设备控制 相关的命令, 如多点触控手势和屏幕朝向。

Appium客户端类库实现了Mobile JSON Wire Protocol (一个标准协议的官方扩展草稿)和W3C Webdriver spec (一 个传输不可预知的自动化协议,该协议定义了MultiAction接口)的元素。

Appium 服务端定义了官方协议的扩展,为Appium 用户提供了方便的接口来执行各种设备动作,例如在测试过程中 安装/卸载app。这就是为什么我们需要Appium 特定的客户端,而不是通用的Selenium 客户端。当然,Appium 客户 端类库只是增加了一些功能,而实际上这些功能就是简单的扩展了Selenium 客户端,所以他们仍然可以用来运行通用 的selenium会话。

| 语言/框架                | Github版本库以及安装指南                                            |
|----------------------|------------------------------------------------------------|
| Ruby                 | https://qithub.com/appium/ruby_lib                         |
| Python               | https://qithub.com/appium/python-client                    |
| Java                 | https://qithub.com/appium/java-client                      |
| JavaScript (Node.js) | https://qithub.com/admc/wd                                 |
| Objective C          | https://qithub.com/appium/selenium-objective-c             |
| PHP                  | https://qithub.com/appium/php-client                       |
| C# (.NET)            | https://qithub.com/appium/appium-dotnet-driver             |
| RobotFramework       | https://github.com/jollychang/robotframework-appiumlibrary |

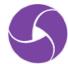

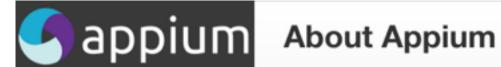

#### About Appium

Appium 介绍

Setting up Appium

Intel® 硬件加速器管理

部署iOS app 到手机上

Appium支持的平台

Appium在真机上

在 Linux 上运行 Appium

在 Mac OS X 上使用 Appium

在Windows上运行Appium

Running Appium tests

执行测试

Appium 服务器参数

Advanced Concepts

Selenium Grid

自动化混合应用

把appium 0.18.x上的测试用例...

Ruby bindings Python bindings Java bindings JavaScript bindings PHP bindings C# bindings Appium home page

#### 客户端类库列表及Appium服务端支持

这些类库封装了标准Selenium客户端类库,为用户提供所有常见的JSON 格式selenium命令以及额外的移动设备控制 相关的命令,如多点触控手势和屏幕朝向。

Appium客户端类库实现了Mobile JSON Wire Protocol (一个标准协议的官方扩展草稿)和W3C Webdriver spec (一 个传输不可预知的自动化协议,该协议定义了MultiAction接口)的元素。

Appium 服务端定义了官方协议的扩展,为Appium 用户提供了方便的接口来执行各种设备动作,例如在测试过程中 安装/<del>卸载ann、这就是为什么我们需要Annium 结定的客户端</del>,而不是通用的Selenium 客户端。当然,Appium 客户 端类周 广展了Selenium 客户端,所以他们仍然可以用来运行通用

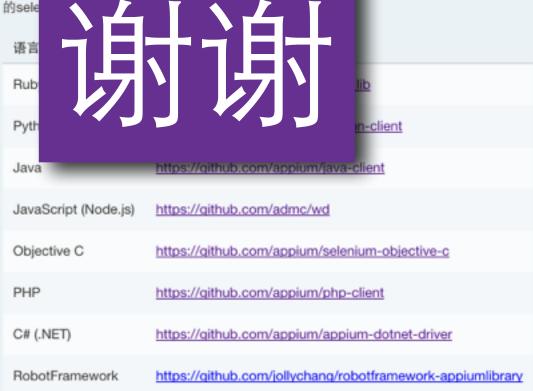

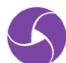

## Demos

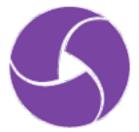

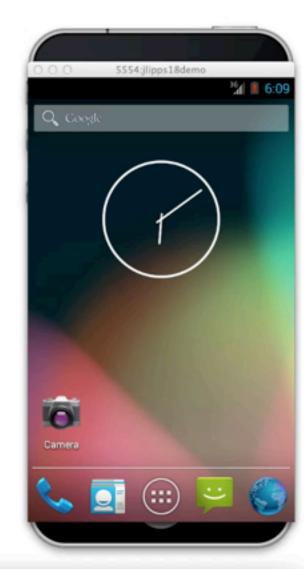

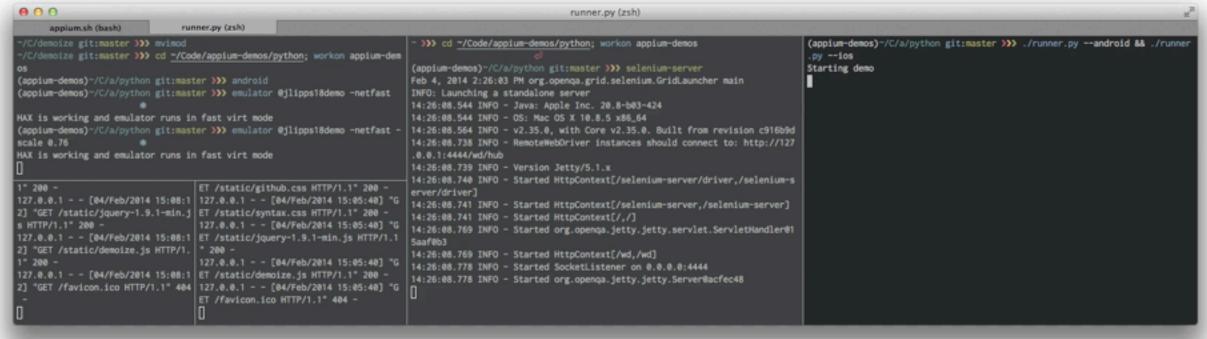

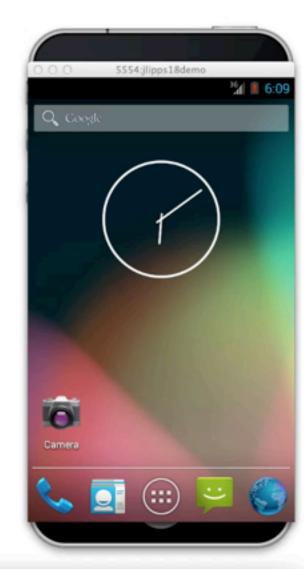

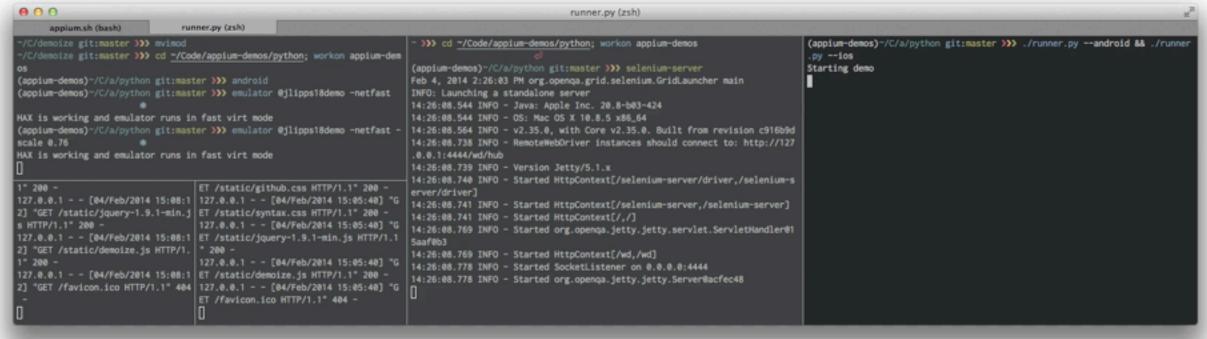

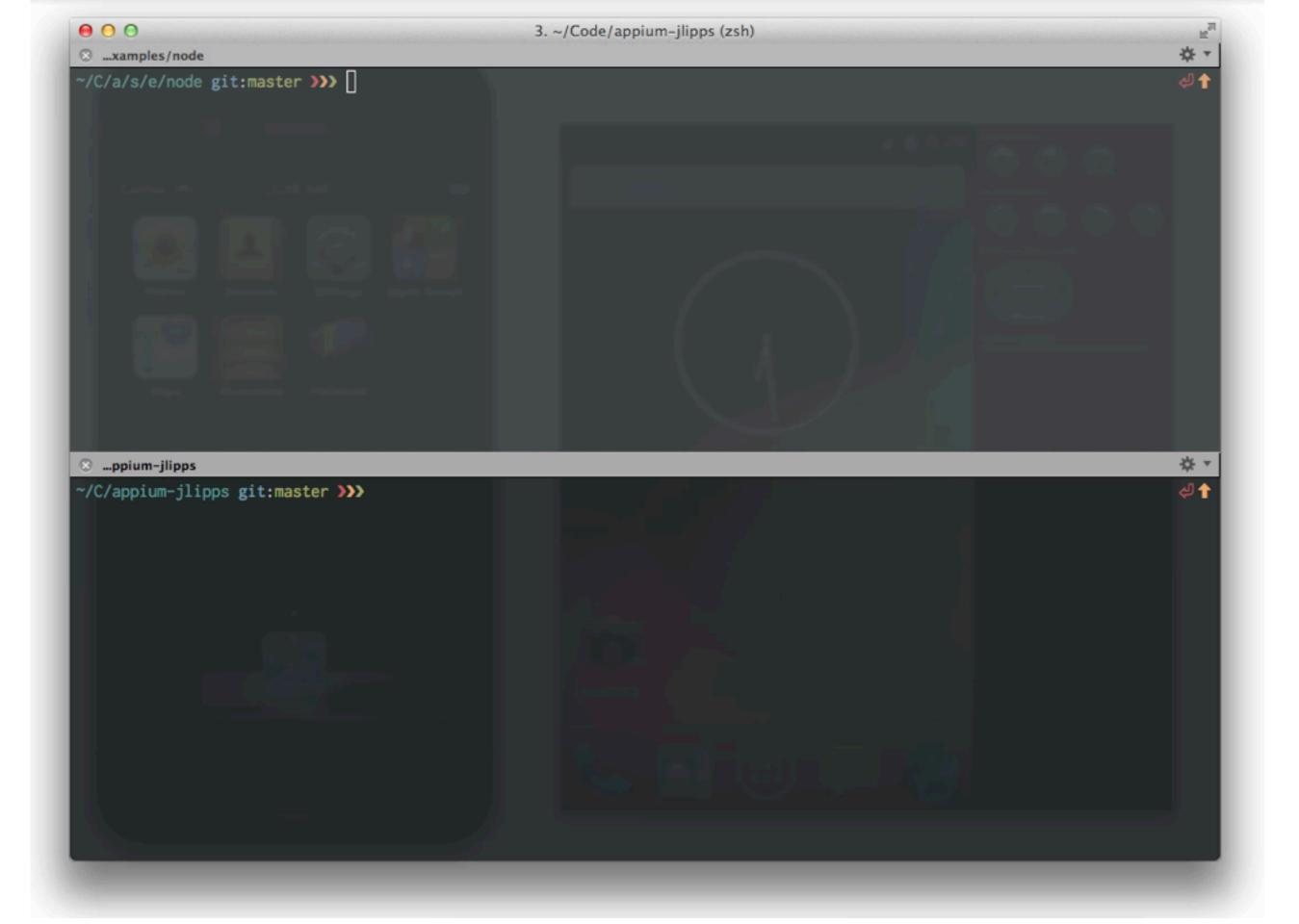

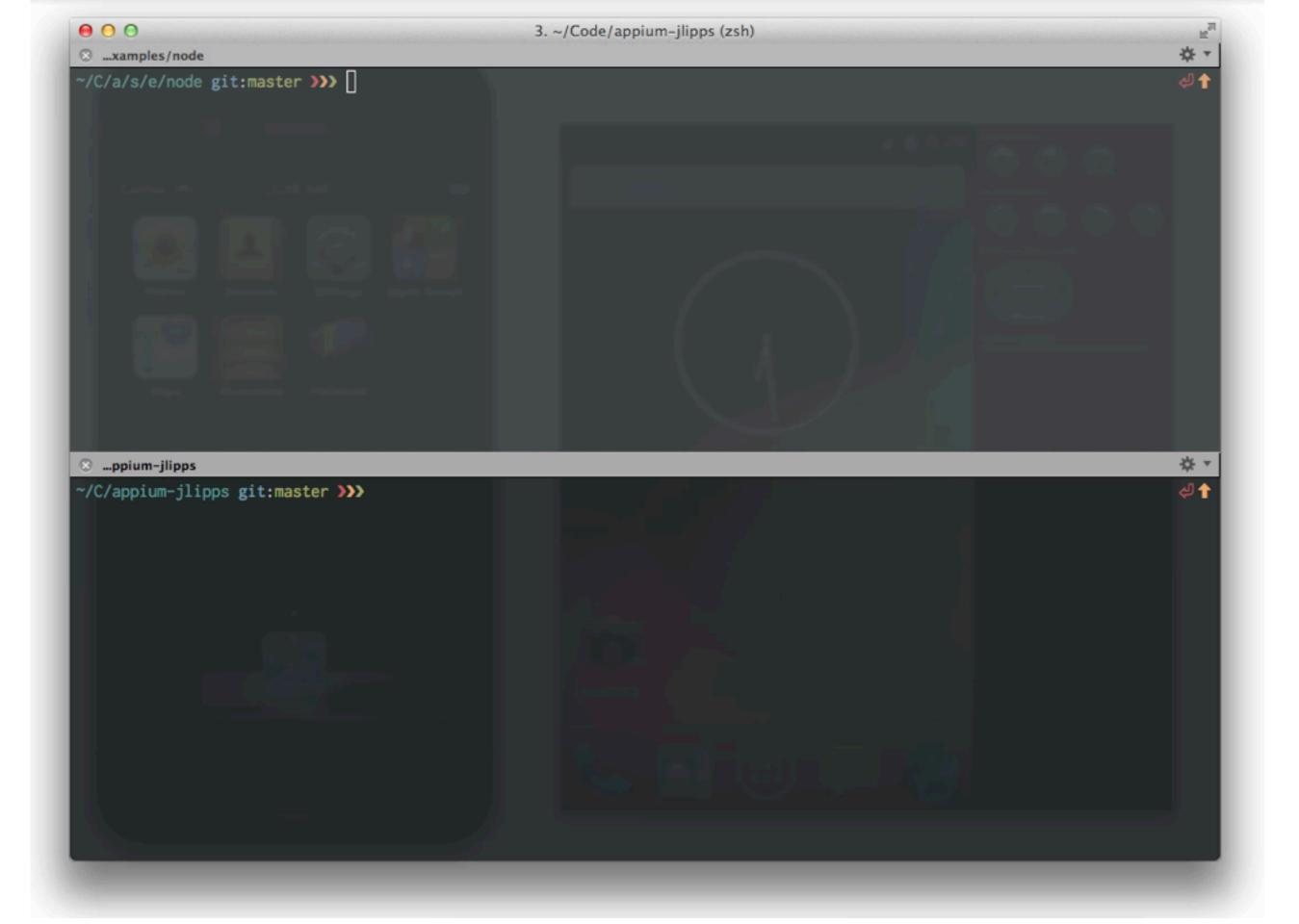

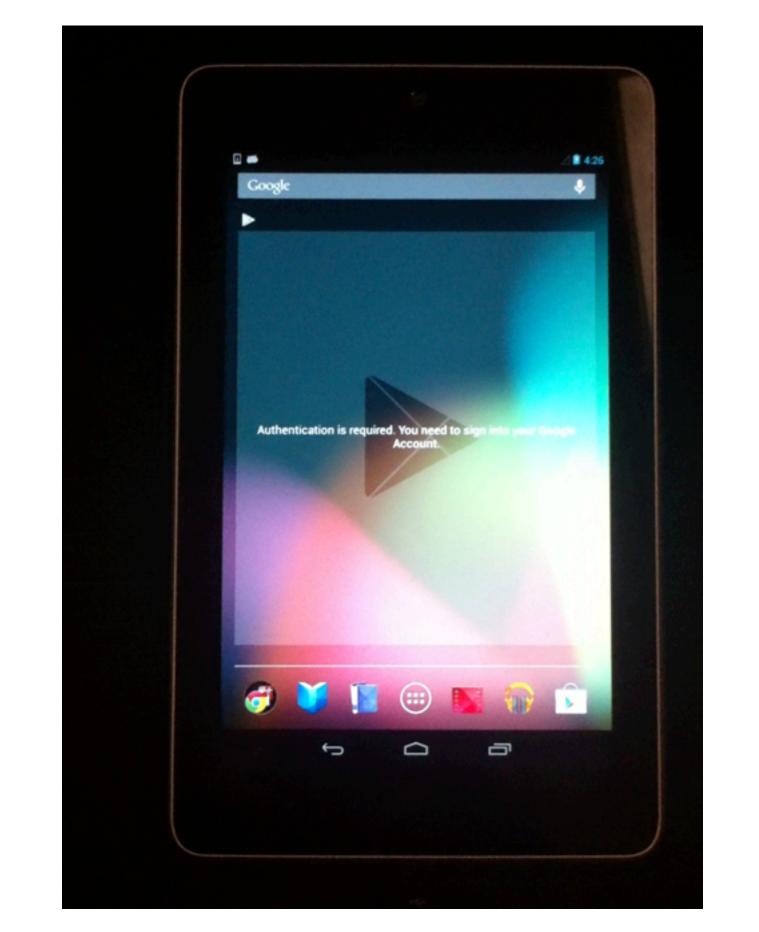

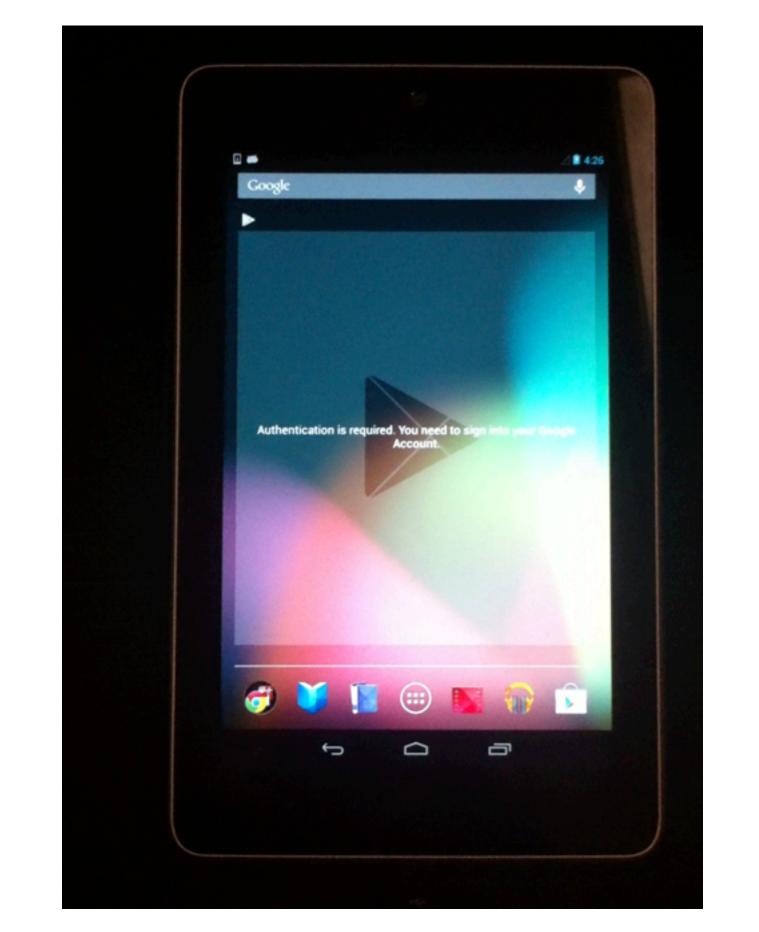

## appium architecture

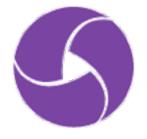

## Apple Instruments & UlAutomation for iOS

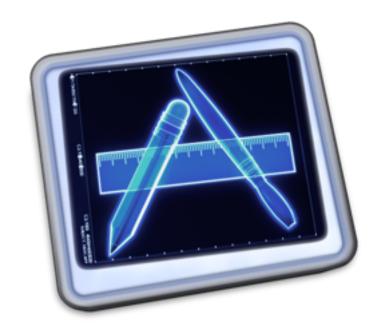

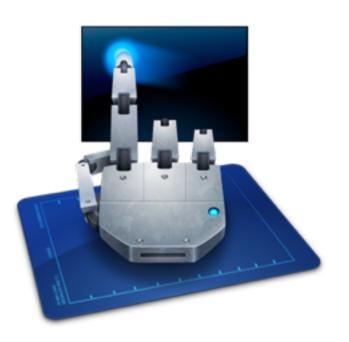

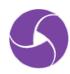

### Apple Instruments & UlAutomation for iOS

Google UiAutomator for Android (4.2.1 up)

#### uiautomator

The uiautomator testing framework lets you test your user interface (UI) efficiently by creating automated functional UI testcases that can be run against your app on one or more devices.

For more information on testing with the uiautomator framework, see UI Testing.

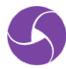

Apple Instruments & UlAutomation for iOS

Google UiAutomator for Android (4.2.1 up)

Google Instrumentation for older Android & hybrid

(via Selendroid)

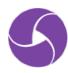

Apple Instruments & UlAutomation for iOS

Google UiAutomator for Android (4.2.1 up)

Google Instrumentation for older Android & hybrid

(via Selendroid)

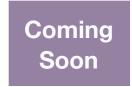

Google DroidDriver for all Android versions

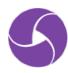

Apple Instruments & UlAutomation for iOS

Google UiAutomator for Android (4.2.1 up)

Google Instrumentation for older Android & hybrid

(via Selendroid)

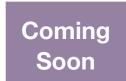

Google DroidDriver for all Android versions

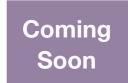

Apple XCUITest for iOS 9+

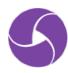

## Selenium WebDriver

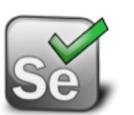

is the globally-recognized standard for browser automation

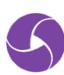

# Selenium WebDriver is a HTTP API

```
POST /session
POST /session/element
GET /session/element/:id/:attr
```

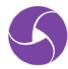

# Selenium WebDriver is a W3C working draft

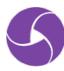

# appium is a Node.js HTTP server that creates and handles WebDriver sessions

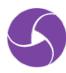

appium extends the WebDriver protocol with **mobile-specific** behaviors

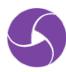

appium is working with the Selenium project so we can standardize these extensions

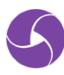

# appium clients give access to these extensions in many languages

```
Java: JS: Python: Ruby: PHP: C#:
```

ObjC : Perl

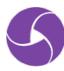

appium can run on your computer, in your network, or on a cloud service like **Sauce Labs** 

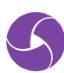

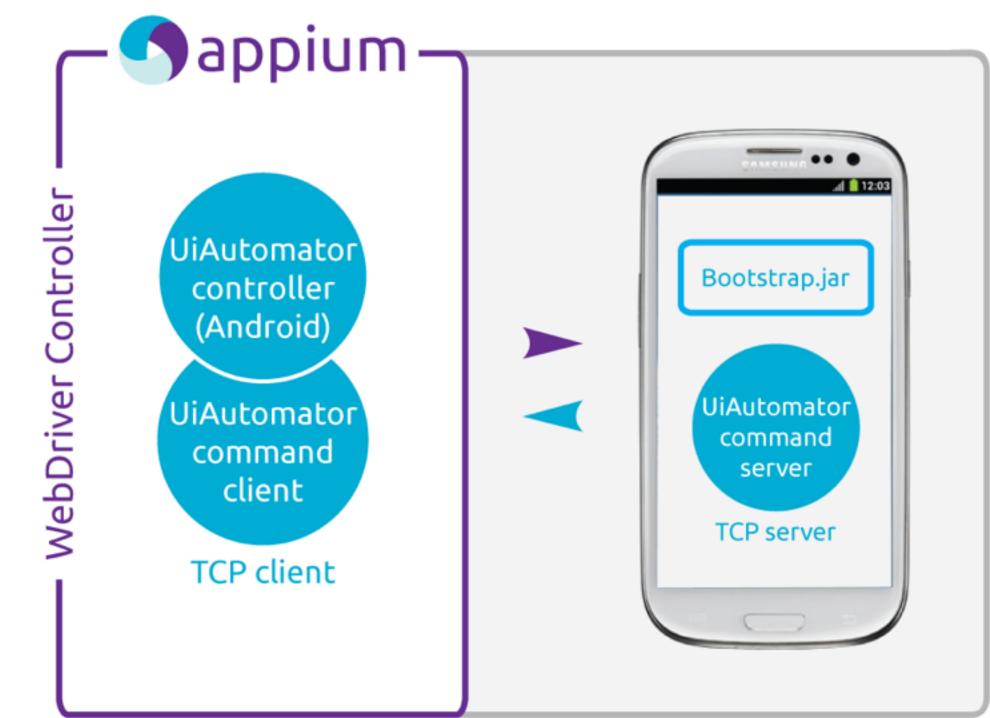

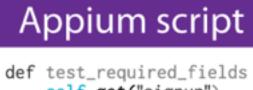

self.get("signup")
sbutton = self.\_id("s
sbutton.submit()
for field in [f['name

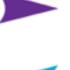

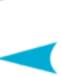

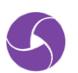

# appium setup

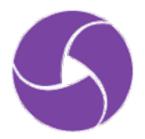

# Requirements Basically the same as dev toolkits for iOS, Android

```
Xcode + iOS SDK
Android SDK + Java
```

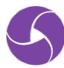

# Install: Option One Clone from GitHub

```
REPO="appium/appium.git"
git clone <a href="https://github.com/$REPO">https://github.com/$REPO</a>
cd appium && ./reset.sh
node .
```

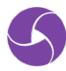

# Install: Option Two Install from NPM

npm install -g appium appium

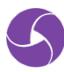

# Install: Option Three Download the GUI app

# github.com/appium/appium/releases
open /Applications/Appium.app

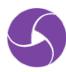

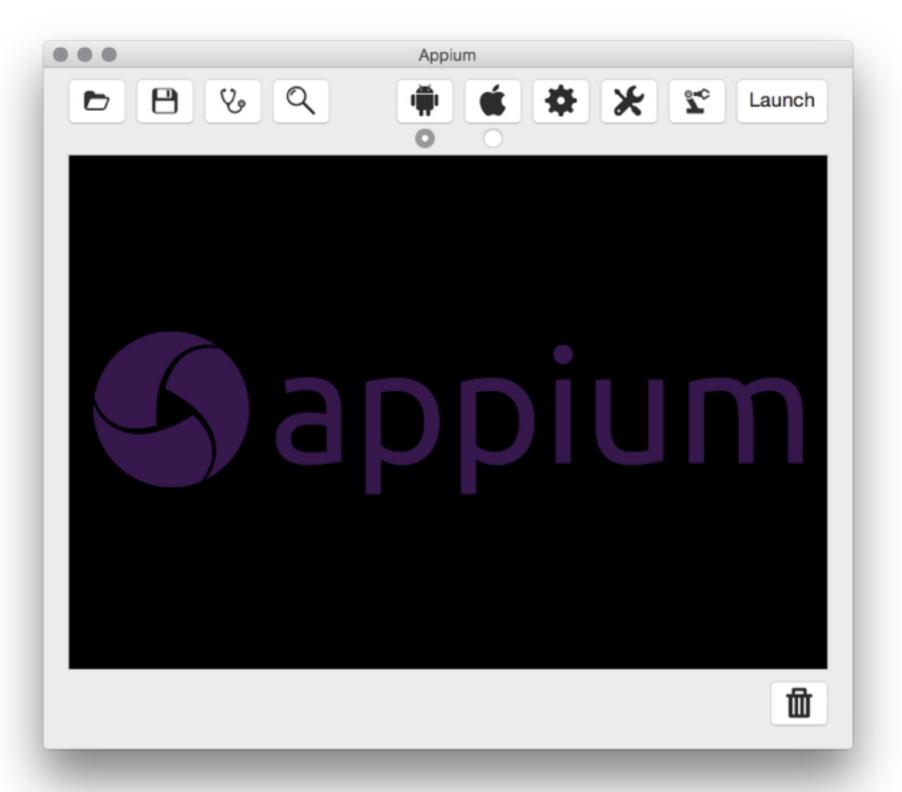

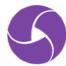

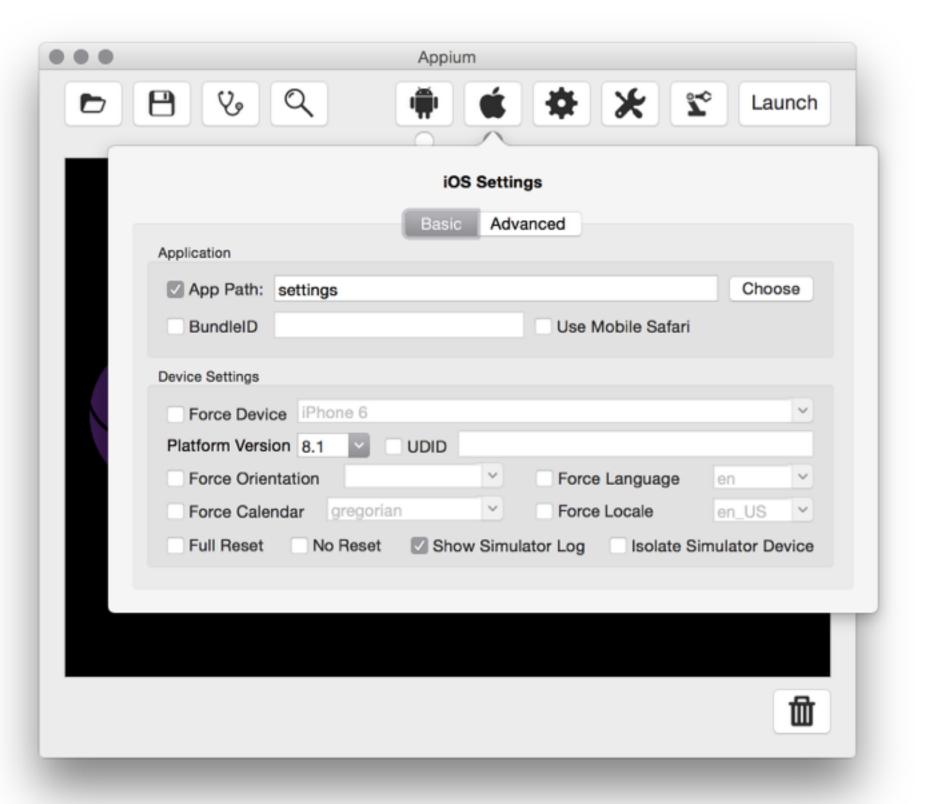

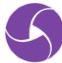

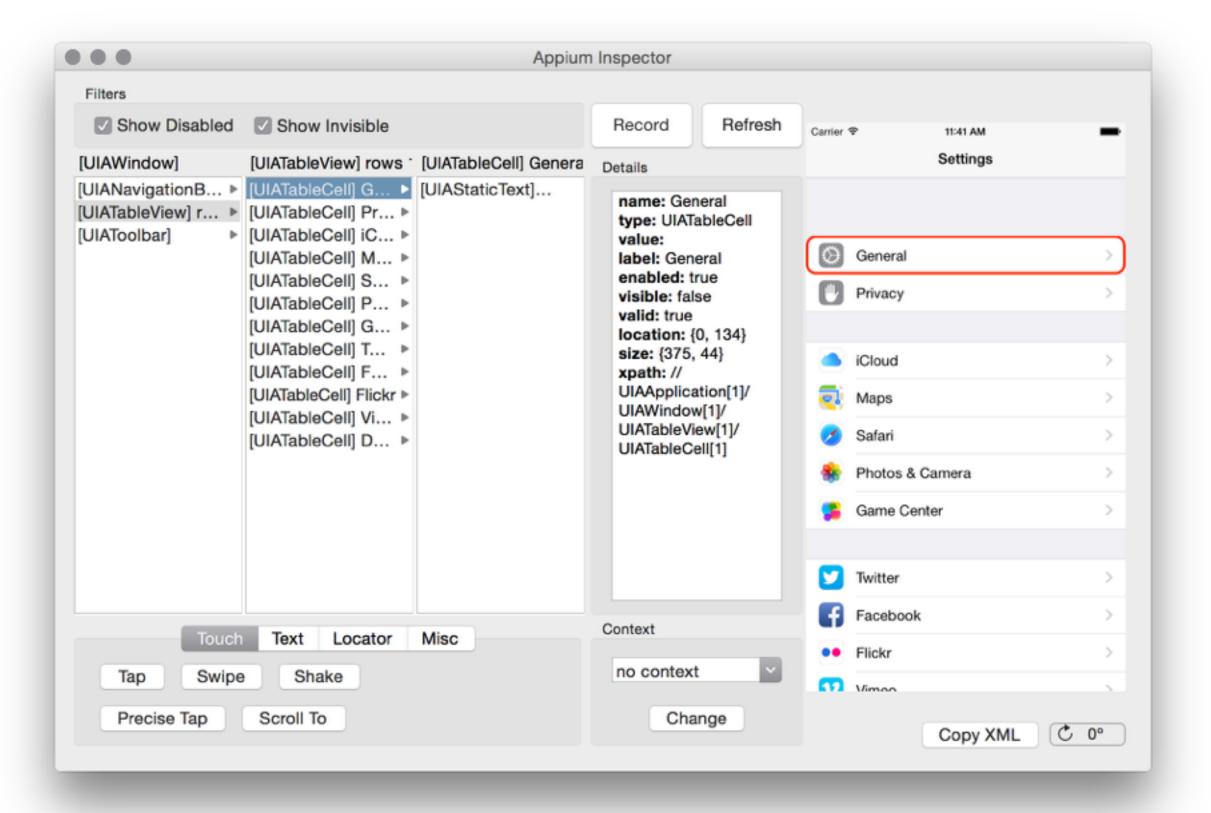

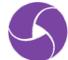

# No Install Use Sauce Labs

https://saucelabs.com/mobile

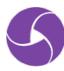

### appium test model

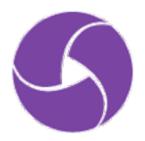

#### **Desired Capabilities**

```
DesiredCapabilities capabilities = new DesiredCapabilities();
capabilities.setCapability("platformName", "iOS");
capabilities.setCapability("deviceName", "iPhone Simulator");
capabilities.setCapability("platformVersion", "7.1");
capabilities.setCapability("browserName", "Safari");
```

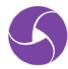

#### **Desired Capabilities**

```
DesiredCapabilities capabilities = new DesiredCapabilities();
capabilities.setCapability("platformName", "iOS");
capabilities.setCapability("deviceName", "iPhone Simulator");
capabilities.setCapability("platformVersion", "7.1");
capabilities.setCapability("app", "/path/to/my.app");
```

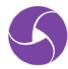

#### Sessions

```
driver = new IOSDriver(new URL(appiumServer), capabilities);
// driver = new AndroidDriver(new URL(appiumServer), capabilities);
...
driver.quit();
```

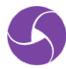

### Finding Elements

```
import io.appium.java_client.MobileBy;
driver.findElement(MobileBy.className("UIAButton"));
driver.findElement(MobileBy.xpath("//android.widget.EditText"));
driver.findElement(MobileBy.id("com.aut.android:id/searchButton"));
driver.findElement(MobileBy.AccessibilityId("Sign In"));
```

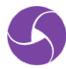

#### Interacting with Elements

```
WebElement name = driver.findElement(MobileBy.AccessibilityId("username"));
name.sendKeys("jlipps");

WebElement button = driver.findElement(MobileBy.className("UIAButton"));
button.getText(); // "Sign In"
button.click();
```

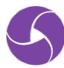

#### Interacting with Webviews

```
// do some native stuff
WebElement nativeButton = driver.findElement(By.className("UIAButton"));
nativeButton.click();

// switch to webview and do some webview stuff
driver.context("WEBVIEW_1");
WebElement search = driver.findElement(By.cssSelector(".search-key"));
search.sendKeys("j");

// go back to native
driver.context("NATIVE_APP");
```

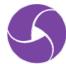

#### Interacting with the Device

```
// device
driver.lockScreen(5);
driver.shake(); // iOS-only
driver.hideKeyboard();
driver.getOrientation();
driver.rotate(ScreenOrientation.LANDSCAPE);
driver.sendKeyEvent(82); // Android-only
// apps
driver.resetApp();
driver.closeApp();
driver.launchApp();
// geolocation
driver.location();
driver.setLocation(new Location(47.368650, 8.539183, 0));
```

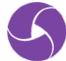

#### Gestures

```
driver.swipe(150, 400, 150, 200, 800);
driver.pinch(300, 450);
driver.zoom(300, 450);
TouchAction dragNDrop = new TouchAction(driver).
        longPress(el1).
        moveTo(el2).
        release();
dragNDrop.perform();
```

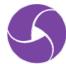

### Multiple devices (Android-only)

```
# get device IDs from 'adb devices'
```

```
appium --port 4730 --device-port 4731 -U $DEVICE1_ID appium --port 4740 --device-port 4741 -U $DEVICE2_ID
```

# now configure your tests to have configurable ports

```
APPIUM_PORT=4730 mvn test # run on first device 
APPIUM_PORT=4740 mvn test # run on second device
```

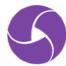

## appium scale

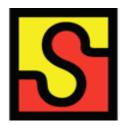

appium is great for local test development, but has limitations when scaling up for use in Cl

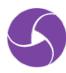

Sauce Labs is great for scale when you need to run a lot of appium tests

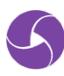

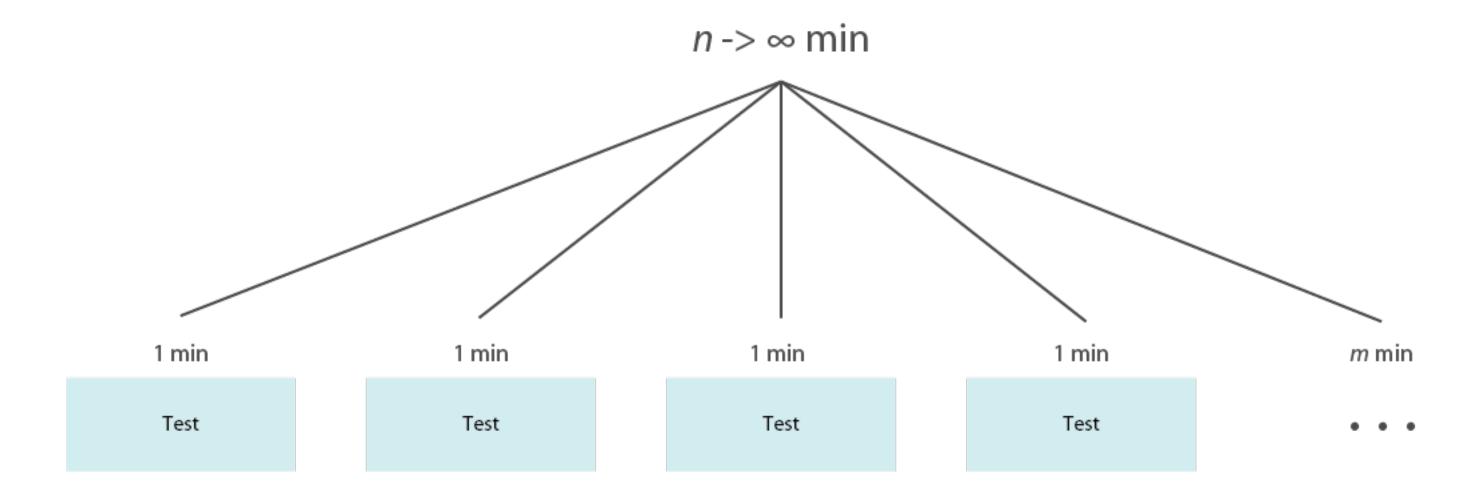

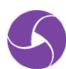

#### 1 min

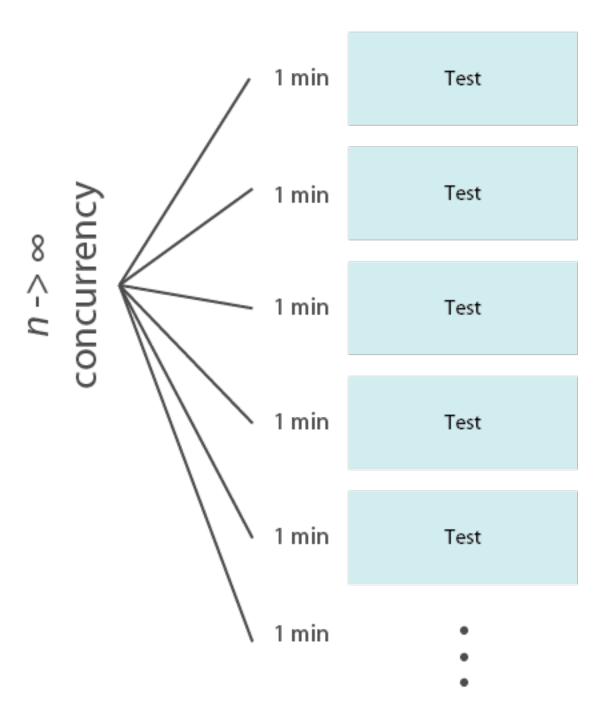

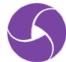

#### Running tests on Sauce

```
String appiumServer = "http://localhost:4723/wd/hub";
driver = new IOSDriver(new URL(appiumServer), capabilities);
```

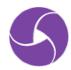

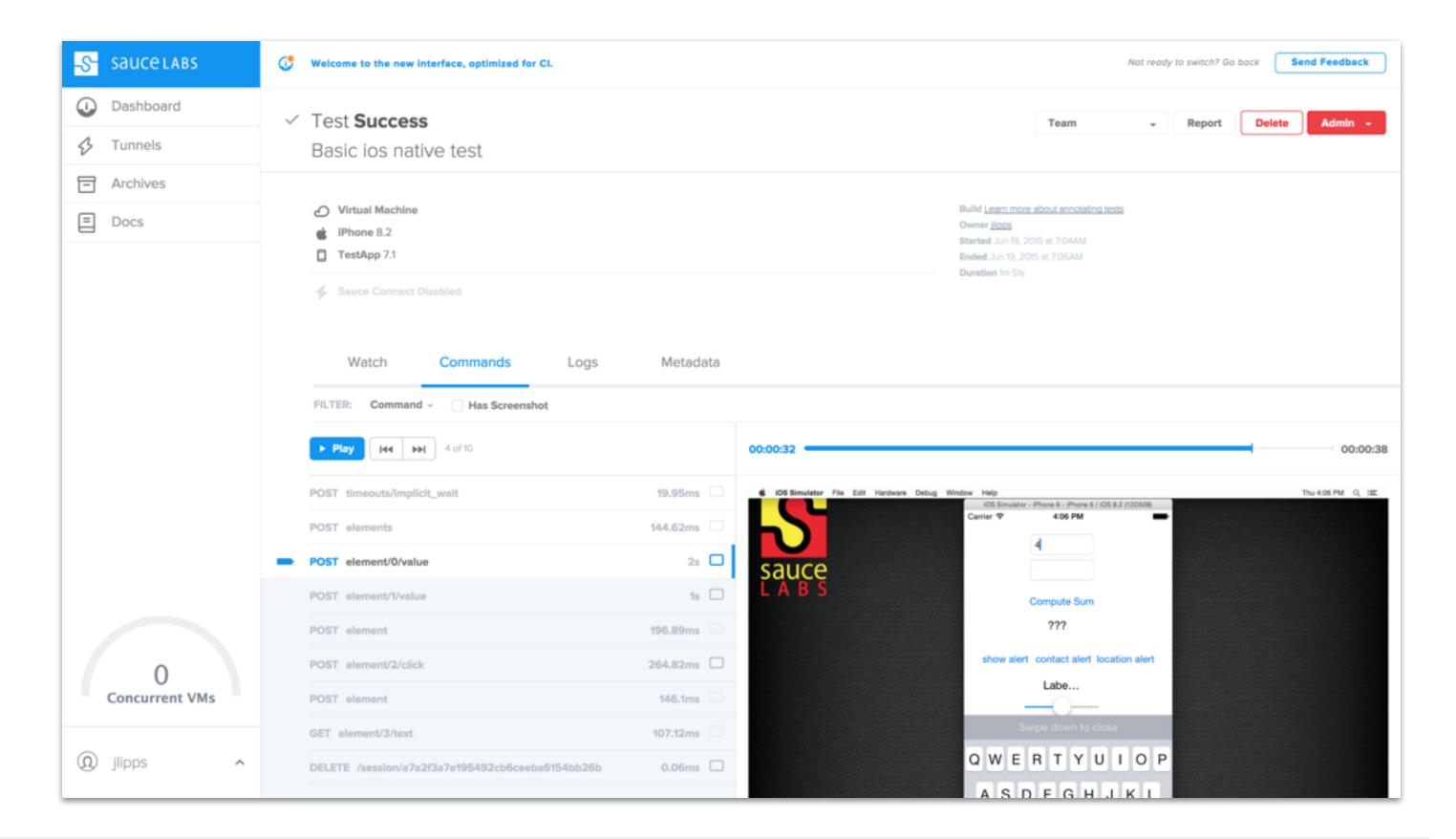

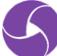

# Sauce Labs simulator and emulator VMs are destroyed after each session

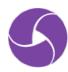

Sauce Connect allows your tests to run securely with all data transmitted through an encrypted private tunnel

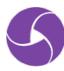

### saucelabs.com

FREE FOR OPEN SOURCE

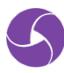

### SCMTS2015

PROMO CODE FOR FREE TESTING

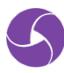

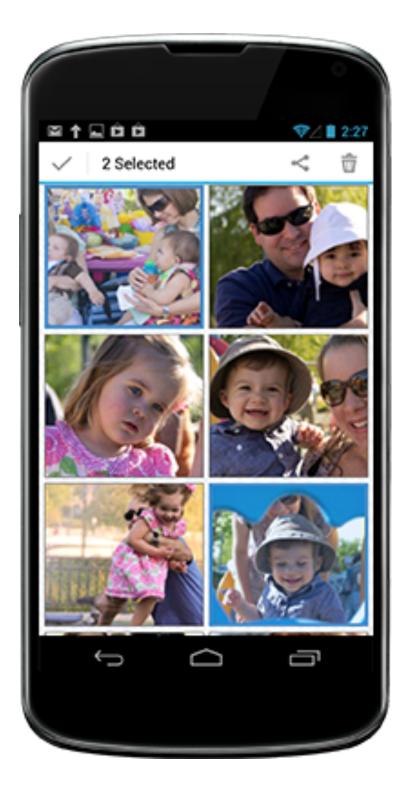

# Android Real Devices

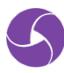

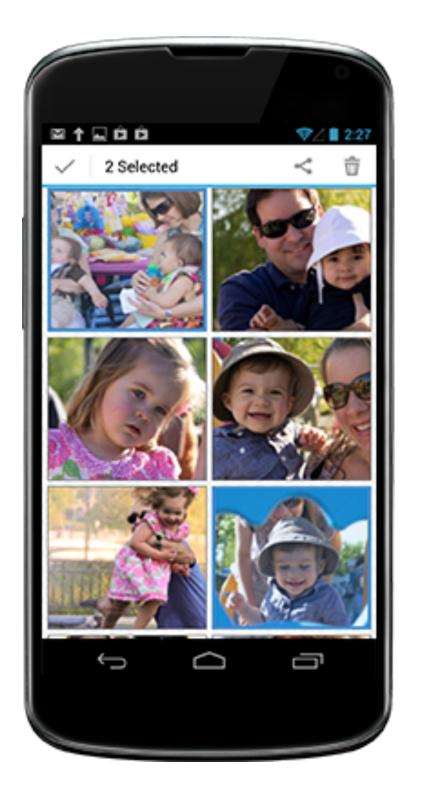

### Android Real Devices Publicly Available ...soon

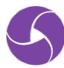

# appium future

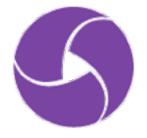

### Appium 1.5

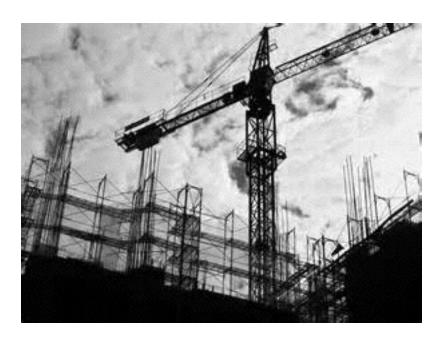

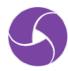

```
Selendroid.prototype.insertSelendroidManifest = function (serverPath, cb) {
  logger.debug("Inserting selendroid manifest");
 var newServerPath = this.selendroidServerPath
    , newPackage = this.args.appPackage + '.selendroid'
    , srcManifest = path.resolve(__dirname, '..', '..', 'build',
        'selendroid', 'AndroidManifest.xml')
    , dstDir = path.resolve(this.args.tmpDir, this.args.appPackage)
    , dstManifest = path.resolve(dstDir, 'AndroidManifest.xml');
 try {
   fs.mkdirSync(dstDir);
 } catch (e) {
    if (e.message.indexOf("EEXIST") === -1) {
     throw e;
 fs.writeFileSync(dstManifest, fs.readFileSync(srcManifest, "utf8"), "utf8");
  async.series([
    function (cb) { mkdirp(dstDir, cb); }.bind(this),
    function (cb) { this.adb.checkSdkBinaryPresent("aapt", cb); }.bind(this),
    function (cb) {
     this.adb.compileManifest(dstManifest, newPackage,
     this.args.appPackage, cb);
    }.bind(this),
    function (cb) {
     this.adb.insertManifest(dstManifest, serverPath,
       newServerPath, cb);
   }.bind(this)
 ], cb);
};
```

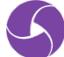

```
async buildNewModServer () {
  logger.info('Repackaging selendroid for ${this.appPackage}');
  let packageTmpDir = path.resolve(this.tmpDir, this.appPackage);
  let newManifestPath = path.resolve(this.tmpDir, 'AndroidManifest.xml');
  logger.info('Creating new manifest');
  await util.mkdirp(packageTmpDir);
  await writeFile(newManifestPath, await readFile(SE_MANIFEST_PATH, "utf8"));
  await this.adb.initAapt(); // TODO this should be internal to adb
 await this.adb.compileManifest(newManifestPath, this.modServerPkg,
                                 this.appPackage);
 await this.adb.insertManifest(newManifestPath, SE_APK_PATH,
                                this.modServerPath);
  logger.info('Repackaged selendroid ready at ${this.modServerPath}');
```

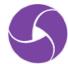

# http://github.com/appium/appium/ milestones

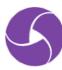

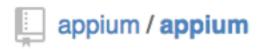

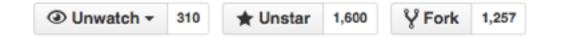

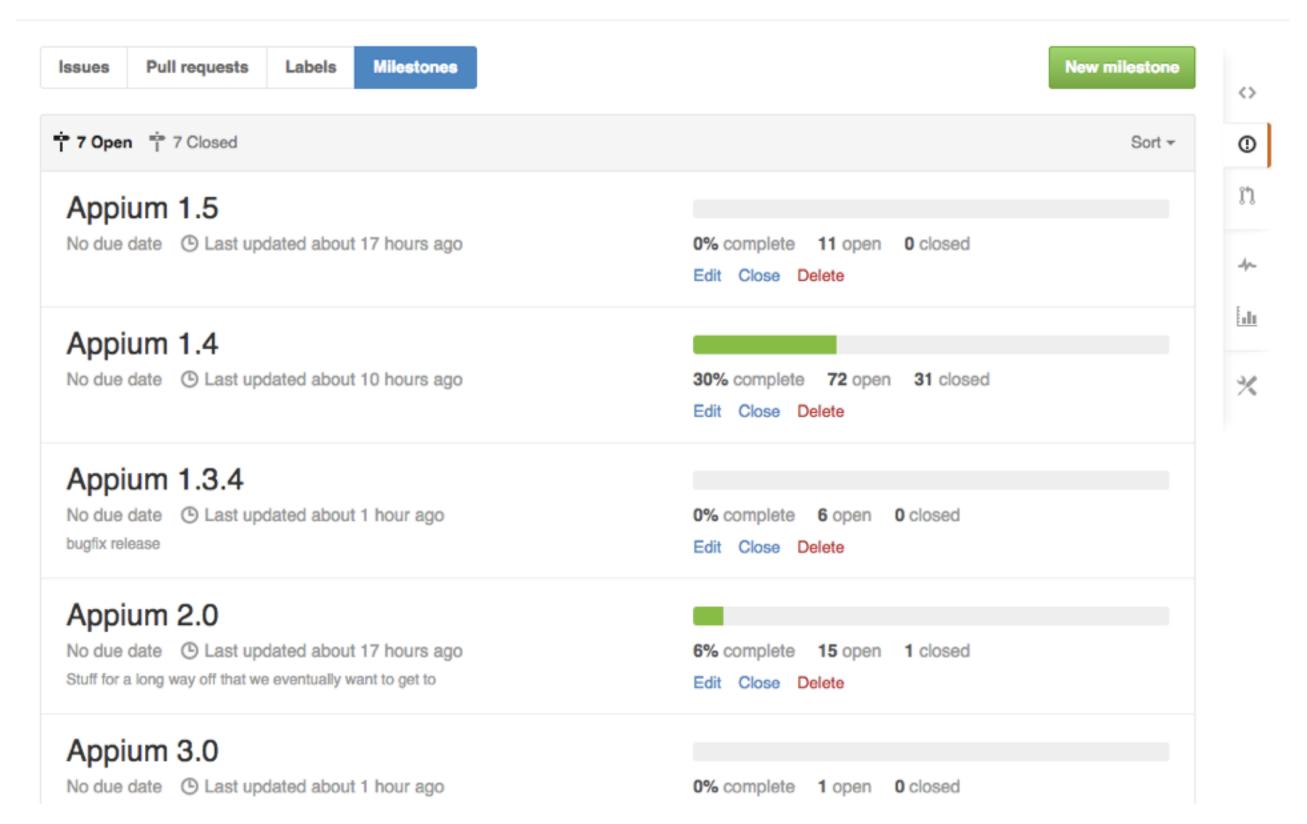

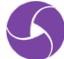

### The future is in your hands...

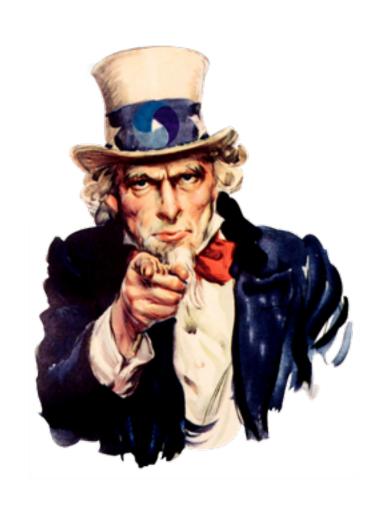

- Write code, be a committer
- Make our docs better
- Share your experiences
- Help with community support
- Let us know what to focus on
- Keep up the translations!

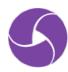

### Questions?

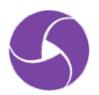

http://appium.io

https://github.com/appium/appium

@AppiumDevs • @jlipps • @saucelabs

## 谢谢

### Thanks!

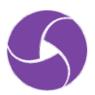

http://appium.io

https://github.com/appium/appium

@AppiumDevs • @jlipps • @saucelabs